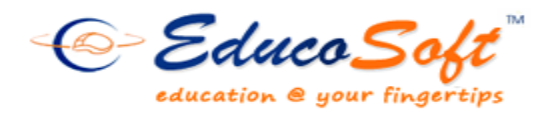

**Summer 2011 Release**

# **Summary of New Features and Enhancements**

 **Student Group:** Instructor can create groups in a class and assign assessments either to a group or to all students. There is also an option to send email to any particular group.

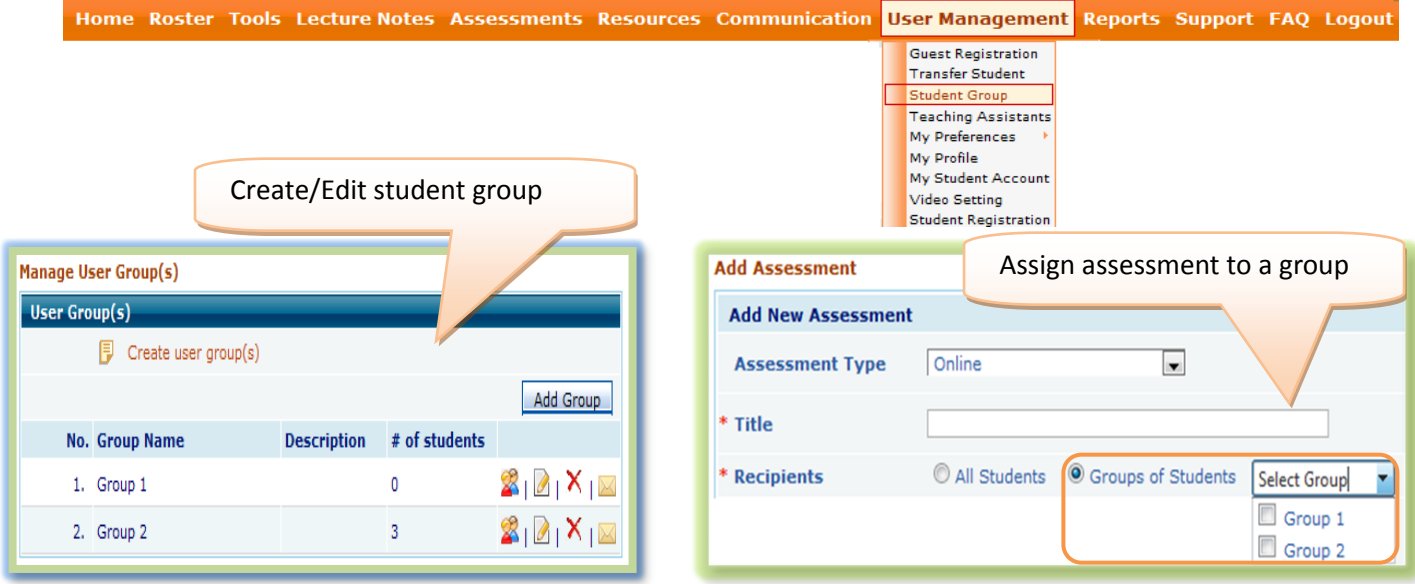

 **Creating Assessment with Custom Mode:** Now instructor has greater flexibility in terms of defining how assessment should behave when delivered. They can choose question type and other properties of the assessment right on the 'add assessment page'.

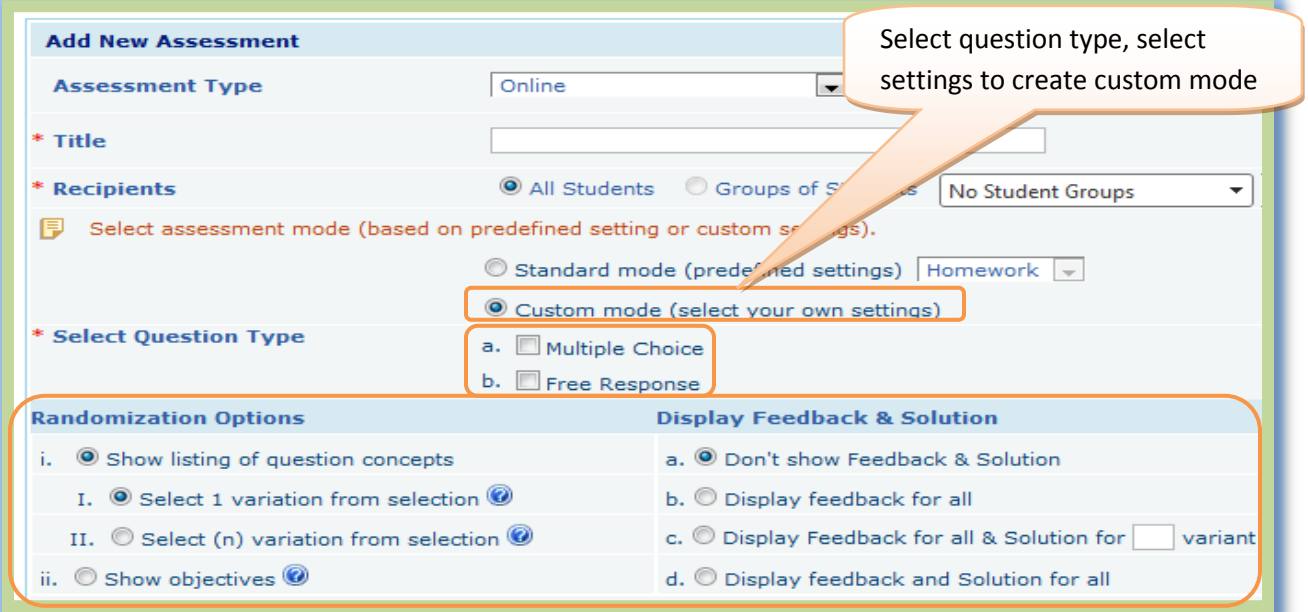

### © 2011 Educo International Inc.

 **Document upload:** Instructor can upload any document and control when students can view them. Instructor can also set permissions that allow other instructors to import these documents.

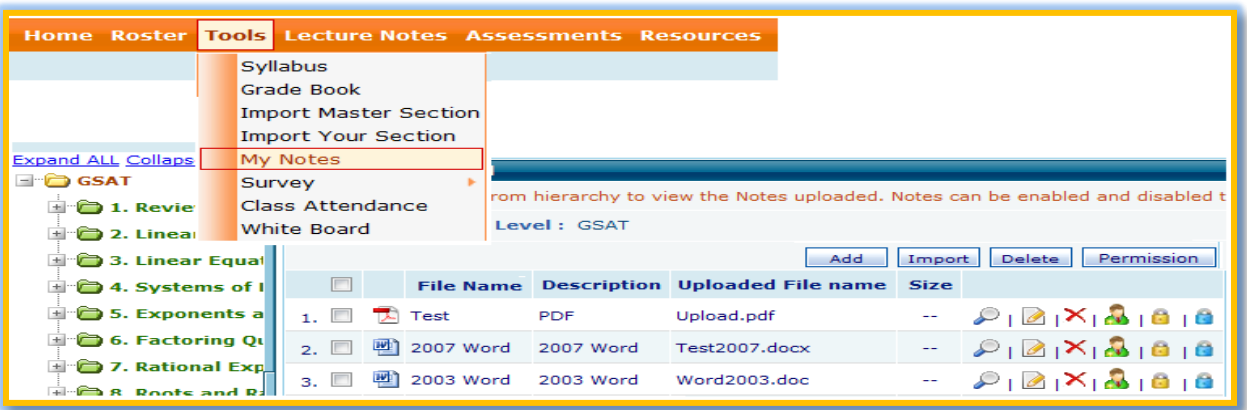

- **Video upload:** Teacher can add video in the content hierarchy and control the sharing of videos with other instructor just like other documents in **My Notes** above.
- **Better Control on Question Order:** Instructor can define the order (random or fixed) in which questions should appear in an assessment when delivered. Instructor can also choose random order.

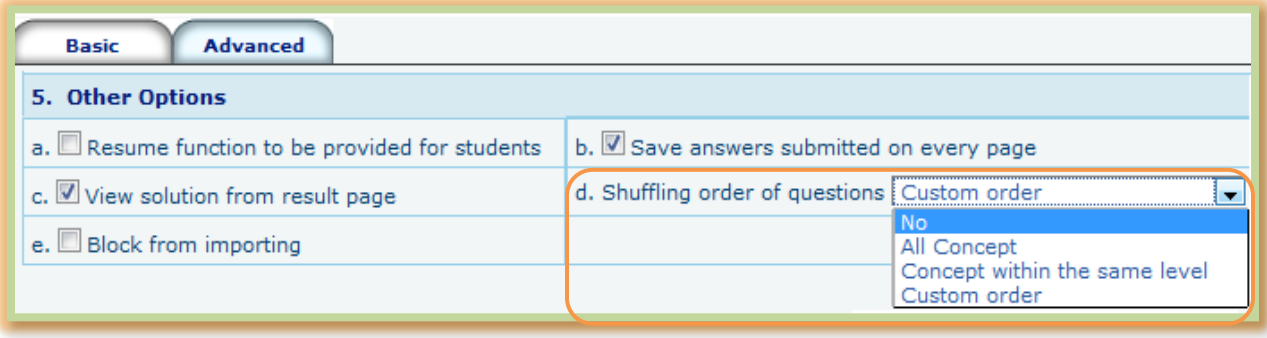

- **More Information in Course Hierarchy:** The hierarchy now indicates time spent on each LO. Also system tracks and keeps last visited level expanded for student to quickly locate the last working level when he/she logs back in.
- **eBook Time:** Activity reports track study time spent on E-book. Also there is a setting in My preferences to include or exclude E-book time in Tutorial grade calculation.

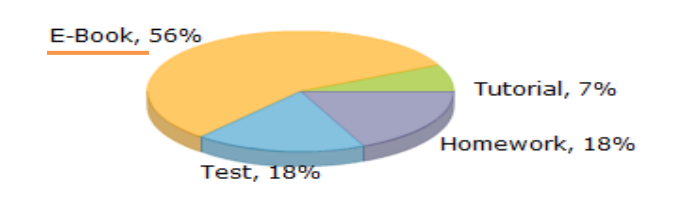

### **Summary of Activity Usage**

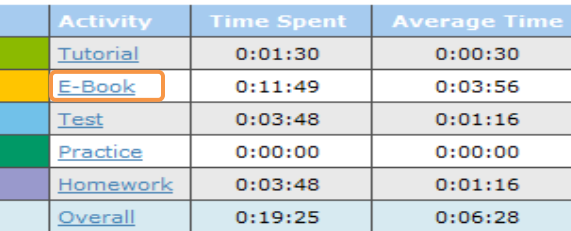

 **Tutorial Time Grading Options**: Another grading criteria is provided for tutorial time. Instructor can define the maximum and minimum time spent expected in a term. If a student spends more than maximum time then he/she gets 100%, if student spends less than minimum then the score is 0, otherwise score is percentage of time spent compared to max time. Also week-wise grading option has an option to exempt a period from counting in the grade calculation.

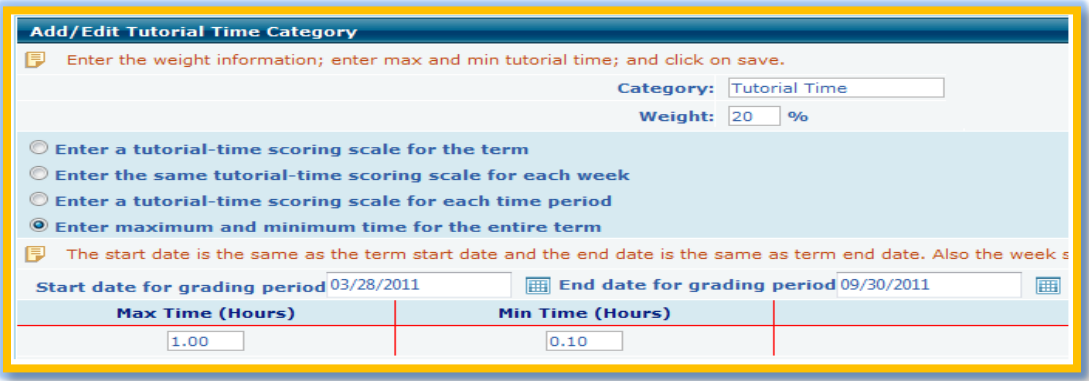

 **Attendance feature enhancement**: Instructor can exempt a period from counting in the attendance. Also an option has been provided in My Preference to decide whether to display dropped student in the attendance or not. Additional attendance grading option is provided which tells the system to grade attendance as percentage present.

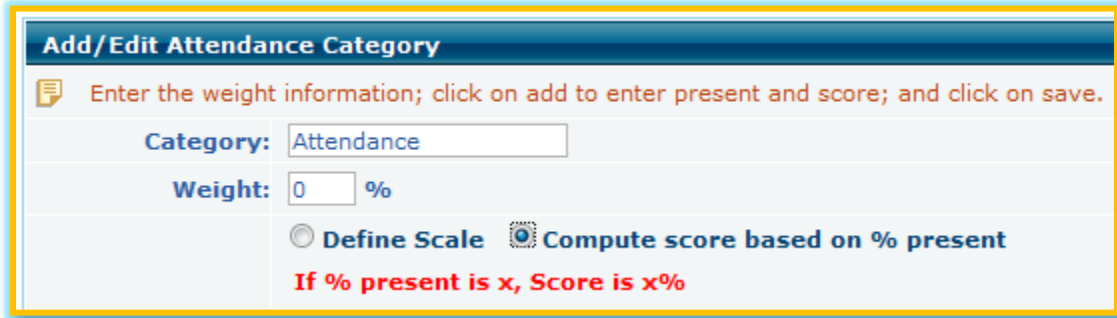

- **Assigned LO Indicator:** Every assigned (marked) LO will have a star on the actual content. This helps student to verify that he/she clicked the right assigned content.
- **Register Parents Using Excel**: Campus coordinator is provided with an option to register parents in school portal in bulk from excel file.
- **Content Display for Language Courses:** Language courses have a new and enhanced tree view look for easy navigation and access.

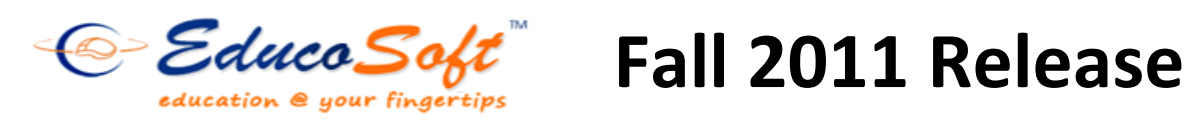

### **New Assessment Settings:**

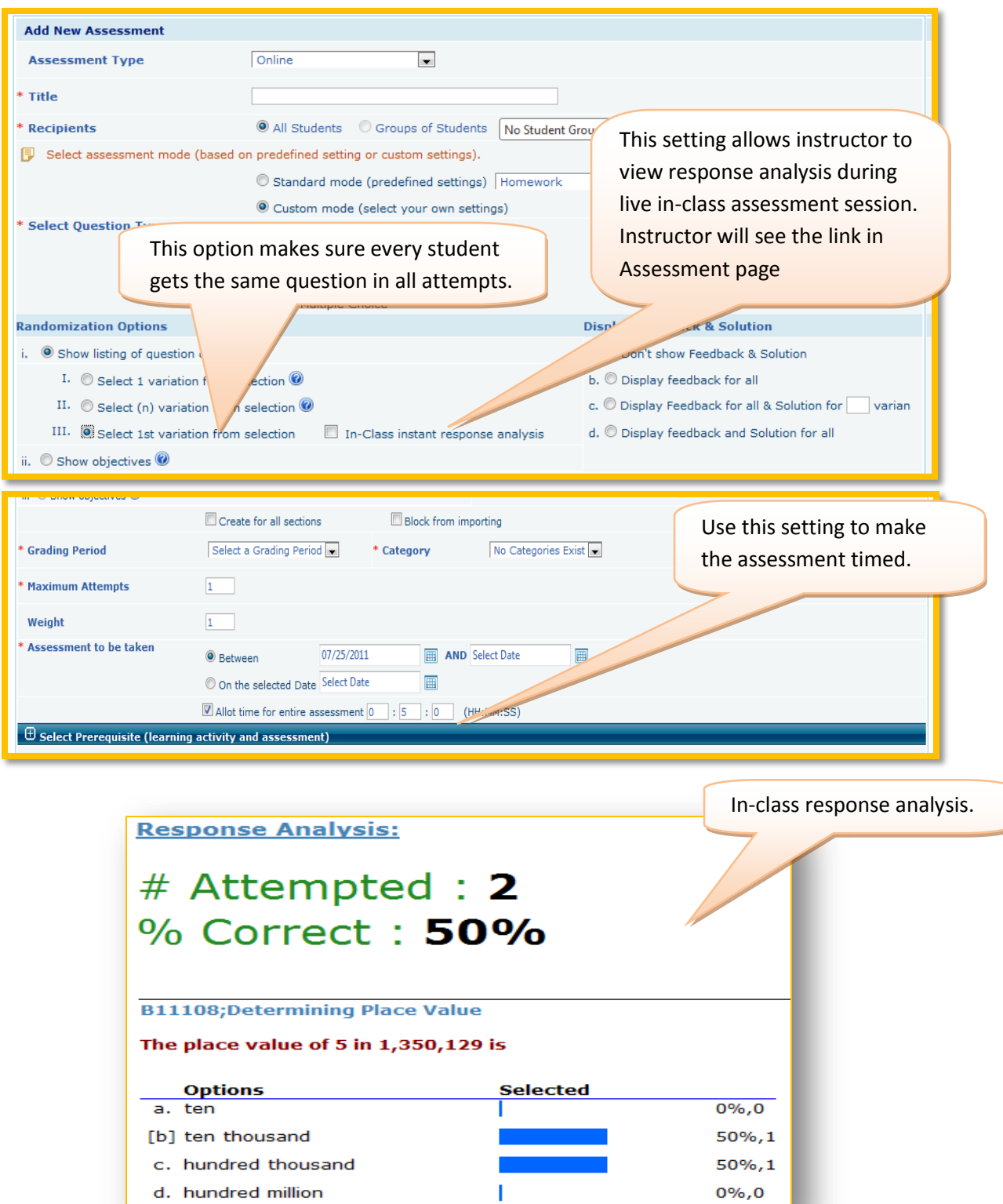

 **Interactive Whiteboard:** Using whiteboard, instructors can hold online virtual classes. The whiteboard simulates the physical whiteboard in the class and is interactive. Students can interact with instructor though video, audio, chat, or literally writing/drawing on the virtual whiteboard.

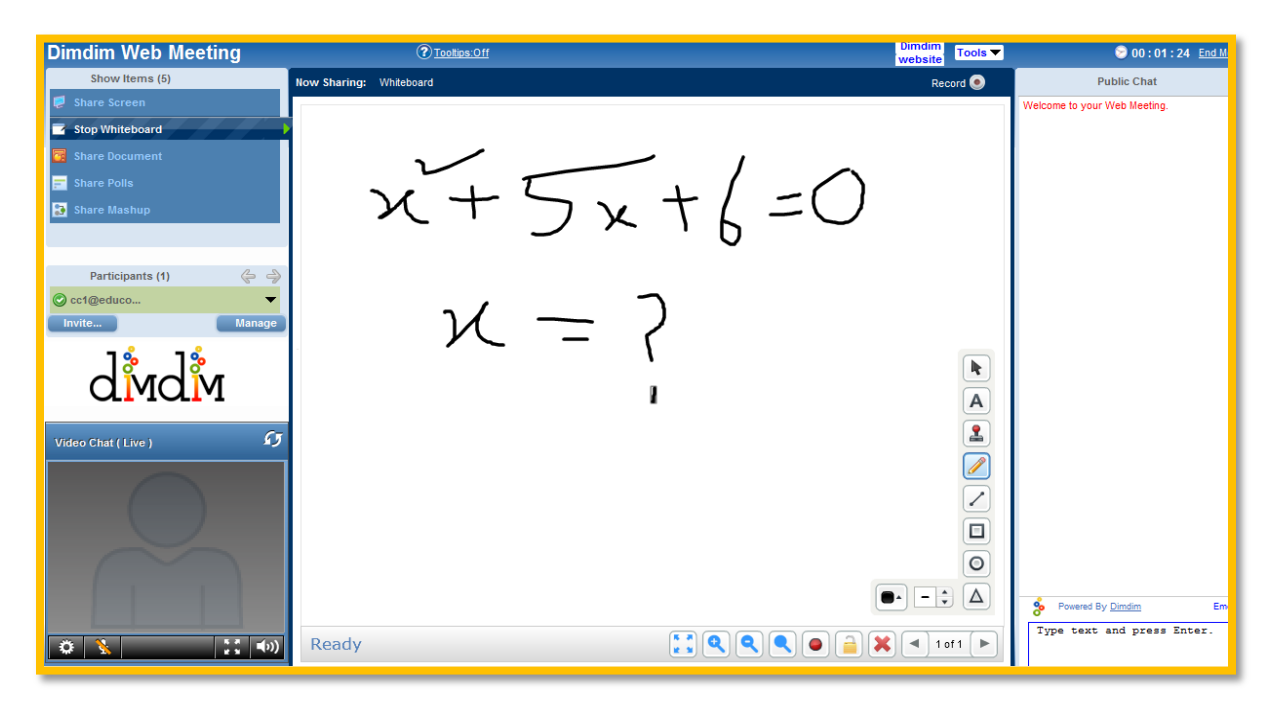

**Import offline hand graded assessments scores from Excel :**

Sometimes instructors create offline paper based assessments and manually grade them. Now Educosoft provides a more convenient way to upload those manually graded scores into the online class using an excel file.

## **Printing assessment is convenient :**

Now instructors can print assessment right from the assessment listing page without having to go to edit page.